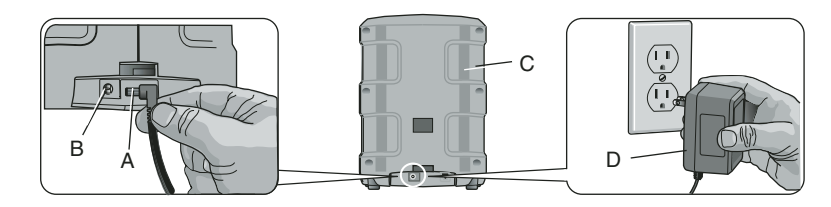

- 1. Connecter la fiche (A) du bloc d'alimentation à la prise (B) à l'arrière de la base (C).
- 2. Insérer la fiche de 120v du bloc d'alimentation (D) dans la prise murale.
- 3. Le voyant d'alimentation indiquera que le système est alimenté.

**IMPORTANT :** Une fois l'appareil branché, le système d'alarme ne sera actif qu'une fois la configuration initiale terminée, les détecteurs programmés, et que le service clientèle DEWALT aura enregistré le système.

#### **Connexion téléphonique**

**REMARQUE** : La connexion téléphonique sert de source de communication de secours. En cas de perte de connexion de la radio cellulaire (voyant DEL éteint), la connexion téléphonique sera utilisée.

**MISE EN GARDE :** Pour prévenir tout dommage au système, utiliser un parasurtenseur pour communications téléphoniques.

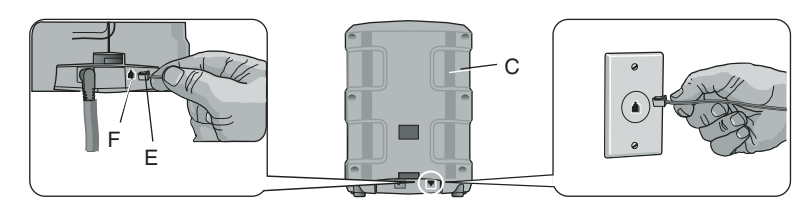

- 1. Connecter la prise téléphonique (E) dans le jack (F) à l'arrière de la base (C).
- 2. Insérer l'autre bout du fil téléphonique dans le jack modulaire mural. Ne pas utiliser un jack modulaire relié à des lignes multiples comme pour les systèmes téléphoniques où différents numéros de téléphone sonnent sur un téléphone unique. Ce système ne fonctionnera pas sur un téléphone payant.

## **Programmation de la configuration initiale**

Une fois la base alimentée en courant, une séquence de configuration permettra de personnaliser le système.

SEPT ÉTAPES FACILES :

- 1. Choix de la langue
- 2. Réglage de l'heure et de la date
- 3. Configuration du code maître
- 4. Assignation des dispositifs (avoir à portée de main télécommande porte-clés et détecteurs et piles)
- 5. Test de portée
- 6. Addition d'utilisateurs
- 7. Service de surveillance

#### **ÉTAPE UN : CHOIX DE LA LANGUE**

Choisir entre trois langues différentes : Anglais, Français ou Espagnol. Une langue sera affichée sur l'écran lorsque la base sera alimentée en courant. 1. Pour continuer en Anglais, choisir OK.

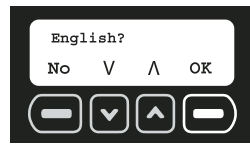

- 2. Pour choisir une autre langue, utiliser les flèches pour trouver la langue voulue.
- 3. Lorsque la langue voulue est affichée, choisir OK.

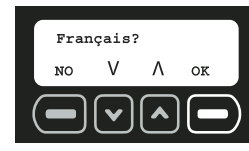

### **ÉTAPE DEUX : RÉGLAGE DE L'HEURE ET DE LA DATE**

L'heure et la date DOIVENT être réglées lors de la configuration initiale. Le rapport d'activités affichera les évènements suivant la date et l'heure.

1. À l'aide des chiffres du clavier, régler l'horloge à l'heure appropriée, en changeant tout d'abord les heures, puis les minutes. Le caractère qui sera changé sera souligné. Pour reculer d'un caractère, utiliser la flèche vers le bas. Pour avancer d'un caractère, utiliser la flèche vers le haut. Choisir CONFIG.

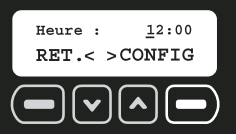

2. Choisir AM ou PM (Matin ou Soir). Les flèches vers le haut ou le bas sont utilisées pour passer de AM à PM. Choisir CONFIG.

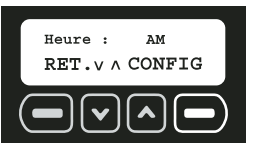

3. À l'aide des chiffres du clavier, régler la date. Le caractère qui sera changé sera souligné. Pour reculer d'un caractère, utiliser la flèche vers le bas. Pour avancer d'un caractère, utiliser la flèche vers le haut. Choisir CONFIG.

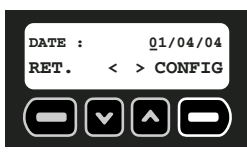

## **ÉTAPE TROIS : CONFIGURATION DU CODE MAÎTRE**

Un code maître DOIT être choisi. Ce code peut être changé. Ce code cependant est le SEUL qui peut être utilisé pour changer la programmation et annuler une erreur. L'écran Code maître s'affichera une fois la date configurée.

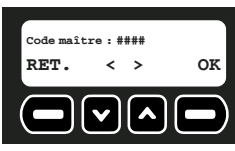

1. À l'aide des chiffres du clavier, entrer un code maître à quatre chiffres. Le caractère qui sera changé sera souligné. Pour reculer d'un caractère, utiliser la flèche vers le bas. Pour avancer d'un caractère, utiliser la flèche vers le haut.

**REMARQUE :** Seul le code maître peut être utilisé pour changer la programmation. S'assurer de choisir un code facile à se rappeler ou inscrire ce code dans un endroit sûr et éloigné du système. En cas de perte du code maître, il faudra le réinitialiser auprès du service clientèle. Se reporter à la section **En cas de perte du code maître** pour plus de détails. Tous les autres utilisateurs n'auront accès qu'aux fonctions d'armement et de désarmement. Pour ajouter un nouvel utilisateur se reporter à la section **Ajouter utilisateurs**.

- 2. Une fois le code maître entré, choisir OK.
- 3. Réentrer le code maître pour le confirmer. De la même façon, à l'aide des chiffres du clavier, entrer le code maître à quatre chiffres. Choisir OK.

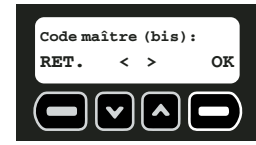

4. Si les codes maître cadrent, l'écran indiquera que le code maître a été sauvegardé. Choisir SUIV.

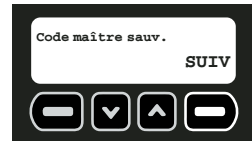

**REMARQUE :** Si les codes maître ne cadrent pas, l'écran affichera Code erroné.

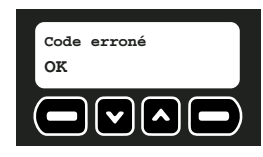

#### **Si les codes maître ne cadrent pas,**

- 1. Choisir OK.
- 2. Réentrer le code maître. Choisir OK.

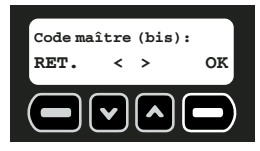

3. Si les codes maître cadrent, l'écran indiquera que le code maître a été sauvegardé. Choisir SUIV.

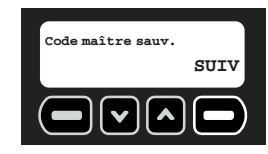

#### **ÉTAPE QUATRE : ASSIGNATION DES DISPOSITIFS**

Jusqu'à 48 détecteurs et 6 télécommandes porte-clés peuvent être assignés. Chaque fois qu'un détecteur sera ajouté, il communiquera avec la base pour aviser l'utilisateur de toute

intrusion. D'autres détecteurs et télécommandes peuvent être programmés à tout moment une fois la configuration initiale terminée. Se reporter à la section **Entretien des dispositifs sans fils**.

**REMARQUE :** Chaque dispositif (télécommande porte-clés ou détecteurs) doit comporter des piles pour fonctionner. Se reporter au manuel d'instruction respectif à chaque dispositif pour déterminer le type de pile requis.

1. L'écran Assig dispositif mobile <sup>s</sup>'affichera une fois le code maître configuré. Pour ajouter détecteurs et télécommandes porte-clés, choisir OK.

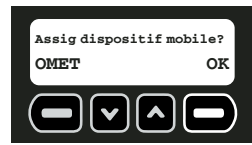

2. Le numéro de dispositif du prochain dispositif libre sera affiché. Ajouter la télécommande porte-clés incluse avec la base en premier. Choisir OK. Le dispositif <sup>n</sup>'est pas enregistré tant que OK n'est pas sélectionné et que le bouton de réinitialisation des dispositifs n'a pas été poussé puis relâché.

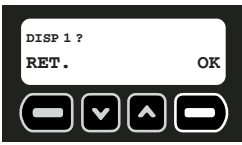

**REMARQUE :** Chaque dispositif possède un bouton de réinitialisation qui doit être poussé puis relâché. Pour trouver ce bouton de réinitialisation, se référer aux instructions spécifiques à chaque dispositif.

BOUTON DE RÉINITIALISATION

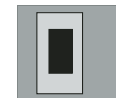

3. Réinitialiser le dispositif.

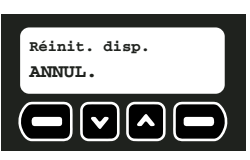

**MISE EN GARDE :** Ne pas toucher les composants électroniques à l'intérieur des dispositifs car ils sont sensibles à l'électricité statique.

#### **POUR ACCÉDER AU BOUTON DE RÉINITIALISATION DE LA TÉLÉCOMMANDE PORTE-CLÉS**

a. À l'aide d'un tournevis ordinaire, ouvrir le boîtier. Insérer le tournevis d'environ 6 mm (25 po) dans l'encoche sur le dessus de l'appareil. Pousser sur le manche du tournevis jusqu'à ce que le système de fermeture du couvercle se relâche.

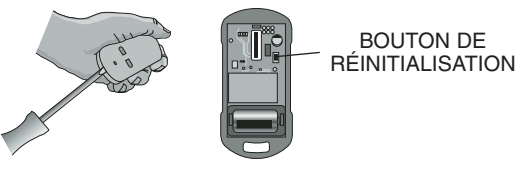

- b. Installer la pile en s'assurant de bien respecter la polarité (+ et -) indiquée sur la pile et l'appareil. Ne pas forcer excessivement. Si la pile ne rentre pas, vérifier que la polarité des bornes cadre avec les marques sur l'appareil.
- c. À la demande RÉINIT. DISP de la base, appuyer sur le bouton de réinitialisation situé à l'intérieur de la télécommande porte-clés pour enregistrer le dispositif. Une fois la télécommande porte-clés enregistrée, remettre le couvercle.

4. Seulement 48 détecteurs et 6 télécommandes porte-clés peuvent être assignés, s'il ne reste aucun numéro disponible, l'écran affichera 0 DISPOSITIF DISP. Une fois le dispositif enregistré, l'écran indiquera le type de dispositif enregistré. Cette description est la description par défaut réglée en usine. Pour donner plus de détails, comme la position du dispositif, cette description peut être changée en choisissant EDIT. Pour accepter la description par défaut, choisir OK puis passer à l'étape 7.

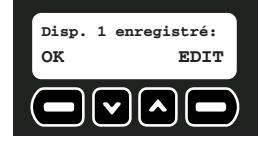

**REMARQUE :** Si le dispositif n'est pas enregistré après avoir appuyé sur le bouton de réinitialisation, se reporter à la section **Guide de dépannage** pour plus de détails.

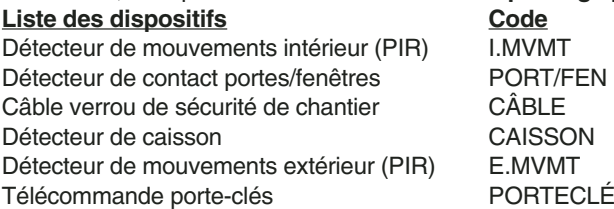

5. Pour changer la description à l'aide du clavier, taper une description jusqu'à 8 caractères. Le caractère qui sera changé sera souligné. Pour reculer d'un caractère, utiliser la flèche vers le bas. Pour avancer d'un caractère, utiliser la flèche vers le haut. Pour passer des chiffres aux lettres, se reporter au diagramme alpha-numérique cidessous.

#### **DIAGRAMME ALPHA/NUMÉRIQUE**

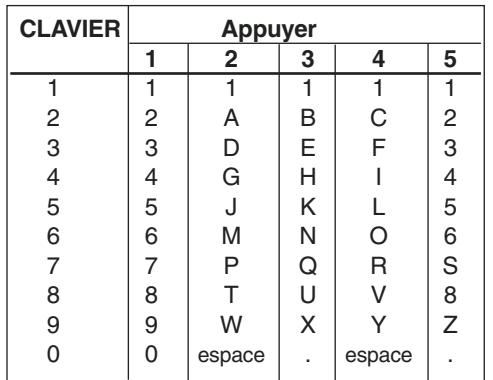

#### **IMPORTANT :**

Inscrire la description du dispositif et le numéro correspondant du dispositif sur la **Liste d'emplacements des détecteurs**. Conserver cette liste à titre de référence. Cette information sera nécessaire pendant le processus d'enregistrement au service de surveillance. L'emplacement et la description de chaque dispositif sont critiques pour le système de surveillance.

6. Une fois la modification de la description terminée, choisir ENREG.

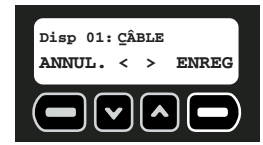

7. Choisir OUI pour ajouter un autre dispositif. Choisir NO pour passer à l'étape suivante.

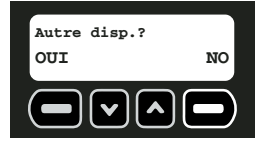

Si OUI est choisi, le système assignera automatiquement le numéro libre suivant au dispositif.

#### **ÉTAPE CINQ : TEST DE PORTÉE**

Chaque détecteur et télécommande porte-clés doit être testé. Plusieurs conditions, y compris des interférences de fréquences radio crées par des objets métalliques peuvent affecter l'habilité d'un détecteur à communiquer avec la base.

**IMPORTANT :** Le système vérifiera que les dispositifs ont bien été installés. Se reporter à la section **Vue d'ensemble du système** et au manuel spécifique à chaque détecteur pour déterminer le meilleur emplacement à attribuer à ces derniers.

1. Une fois les détecteurs installés à l'emplacement désiré, choisir OUI.

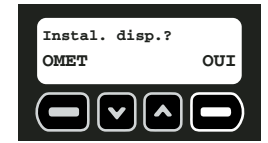

2. Un test de marche vérifiera que chaque détecteur peut communiquer avec la base. S'assurer que tous les détecteurs ont bien été installés à l'emplacement désiré, Commencer le test de marche en choisissant OUI.

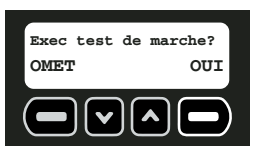

3. Pendant la durée du test, le système passera en revue chacun des dispositifs enregistrés sur la liste. Chaque dispositif est affiché pendant une seconde.

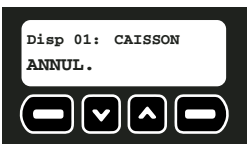

- 4. Marcher sur le site et activer chaque détecteur en suivant la liste ci-dessous. Chaque fois qu'un détecteur sera déclenché, il disparaîtra de la liste.
	- **Détecteur de mouvements intérieur :** Laisser passer 90 secondes après le dernier mouvement détecté puis marcher au travers de la zone sensée être protégée. Lorsqu'un mouvement est détecté, l'appareil enverra un signal à la base et sera éliminé de la liste de test. Déterminer les limites de couverture en répétant ce test jusqu'à ce qu'aucun mouvement ne soit détecté.

**Portes/fenêtres :** Ouvrir et fermer les portes et fenêtres à tester.

**Câble verrou :** Ouvrir et fermer le verrou à tester.

**Détecteur de caisson :** Laisser passer 60 secondes après la dernière vibration du caisson, puis provoquer des vibrations sur le caisson pour le tester. Régler la sensibilité si nécessaire.

**Mouvements extérieurs :** Laisser passer 90 secondes après le dernier mouvement détecté puis marcher au travers de la zone sensée être protégée. Lorsqu'un mouvement est détecté, l'appareil enverra un signal à la base et sera éliminé de la liste de test. Déterminer les limites de couverture en répétant ce test jusqu'à ce qu'aucun mouvement ne soit détect.

**Télécommande porte-clés :** Pousser puis relâcher le bouton de verrouillage ( $\theta$ ).

**REMARQUE :** Une fois tous les détecteurs testés, si un détecteur reste affiché sur l'écran, se reporter à la section **Guide de dépannage** pour plus de détails.

5. Une fois le test terminé, choisir SUIV.

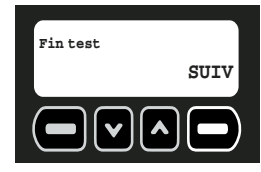

**REMARQUE :** Se reporter à la section **Test** sous l'intitulé **Caractéristiques et options** pour plus de détails.

#### **ÉTAPE SIX : ADDITION D'UTILISATEURS**

Jusqu'à 6 utilisateurs (y compris l'utilisateur maître) peuvent accéder au système pour l'armer ou le désarmer. D'autres utilisateurs peuvent être programmés à tout moment une fois la configuration initiale terminée. Se reporter à la section **Mise à jour du code d'utilisateur.**

**REMARQUE :** Le maître utilisateur est le seul utilisateur pouvant accéder aux fonctions de programmation. Tous les autres utilisateurs n'auront accès qu'aux fonctions d'armement et de désarmement.

Une fois tous les dispositifs enregistrés, la base affichera l'écran Ajout util?

1. Pour ajouter un nouvel utilisateur, choisir OK.

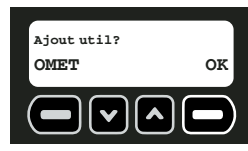

2. En commençant par l'Utilisateur 1, entrer un code d'accès à quatre chiffres. Pour reculer d'un caractère, utiliser la flèche vers le bas. Pour avancer d'un caractère, utiliser la flèche vers le haut.

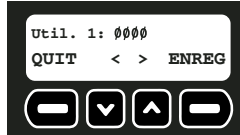

- 3. Une fois le code utilisateur entré, choisir ENREG.
- 4. Entrer ensuite un nom d'utilisateur. À l'aide du clavier, taper le texte (jusqu'à 8 caractères). Le caractère qui sera changé sera souligné. Pour reculer d'un caractère, utiliser la flèche vers le bas. Pour avancer d'un caractère, utiliser la flèche vers le haut.

Pour choisir des lettres, se reporter au **Diagramme alpha-numérique** dans l'**Appendice**.

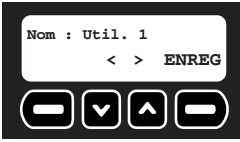

**IMPORTANT :** Inscrire le nom et le numéro correspondant de l'utilisateur sur la **Liste d'emplacements des détecteurs**. Conserver cette liste à titre de référence.

5. Une fois le nom d'utilisateur entré, choisir ENREG.

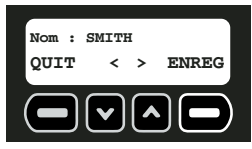

6. Choisir OUI pour ajouter un autre utilisateur. Le numéro d'utilisateur de l'utilisateur libre suivant sera affiché. Continuer d'ajouter des utilisateurs ou choisir NO pour terminer la configuration initiale.

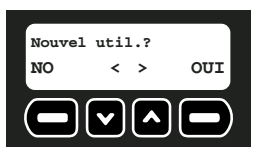

#### **ÉTAPE SEPT : SERVICE DE SURVEILLANCE**

Pendant la configuration du service de surveillance, il vous sera demandé de choisir d'être contacté directement ou d'aviser les autorités en cas d'alerte.

Une fois les dispositifs enregistrés, l'écran affichera les informations permettant de configurer le service de surveillance Choisir OK pour accéder au numéro de compte et au NIM nécessaires à la surveillance. Si vous choisissez d'aviser la police, vérifier avec les autorités locales que l'utilisation d'un service de surveillance est autorisée. L'enregistrement du système peut s'avérer nécessaire et inclure des frais monétaires. Les frais sont à la charge du propriétaire du système. Contacter le service clientèle DEWALT pour configurer le service de surveillance.

La configuration initiale est maintenant terminée. Toute modification future devra être faîte au-travers du menu principal. Se reporter à la section **Caractéristiques et options** pour plus de détails.

## **Armement du système**

Activation de l'alarme pour protéger les biens et être avisé d'une intrusion potentielle.

- Délais
- Utilisation du clavier
- Utilisation de la télécommande porte-clés
- Armement automatique

**IMPORTANT :** Une fois le système armé, évacuer les lieux avant la fin du délai ou l'alarme se déclenchera !

#### **DÉLAIS**

Tous les détecteurs sans fils et celui de la base sont programmés à un délai par défaut. Cela donnera à l'utilisateur 60 secondes pour sortir après l'armement et 30 secondes pour entrer avant le désarmement sans déclencher une alerte. Chaque détecteur, hormis celui de la base, peut être réglé sur Instant pour que lorsque le système est armé, il y ait alerte instantanée si le détecteur est déclenché.

**IMPORTANT :** Le détecteur de vibrations de la base et l'option Altéré de chaque détecteur sont automatiquement sur *Instant*. Cette option ne peut être changée. Le but de cette option est d'envoyer une alerte si un intrus tentait de désactiver ou détruire le dispositif.

Se reporter à la section **Option délai/instantané** sous l'intitulé **Caractéristiques et options** pour plus de détails.

**REMARQUE :** Pour prévenir toute fausse alerte, il est recommandé de configurer sur le mode délai les détecteurs qui ont le plus de chance d'être déclenchés lorsque l'utilisateur entre ou sort du site pour armer/désarmer l'appareil.

#### **UTILISATION DU CLAVIER**

**IMPORTANT :** Le fait d'armer le système pose le risque de déclencher une FAUSSE ALERTE. S'il est impossible de désarmer avant que le service de surveillance soit avisé, appeler le service clientèle DEWALT pour rapporter une fausse alerte. Si les autorités ont été envoyées, des frais peuvent être associés à toute fausse alerte. Ces frais sont à la charge du propriétaire du système.

1. Pour armer le système, choisir ARM.

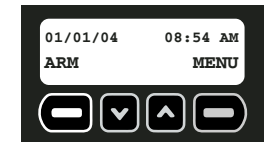

2. À l'aide du clavier, entrer soit le code maître soit un code utilisateur valide.

3. Pendant 60 secondes, l'écran d'armement affichera que le système est en processus d'armement.

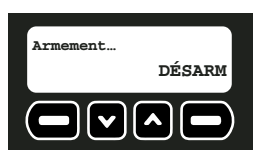

Pendant l'armement, la base bipera pendant 10 secondes, puis cela sera suivi par 40 secondes de silence. La base bipera plus vite pendant les 10 dernières secondes d'armement.

Pour désarmer pour une raison quelconque avant que l'armement soit terminé, comme par exemple réentrer sur le site, appuyer sur le bouton de déverrouillage (a) sur la droite de la télécommande porte-clés ou choisir DÉSARM, puis entrer soit le code maître ou le code utilisateur.

**OPÉRATIONS FONDAMENTALES REMARQUE :** Si **Armement avec erreur** est affiché alors que l'appareil sonne de façon continue, cela veut dire qu'un problème sérieux existe et que le site n'est pas sûr. Il est possible d'armer en dépit d'une erreur (armement forcé), il est cependant hautement recommandé de corriger le problème avant de réarmer. Pour plus d'information sur les codes d'erreurs, se reporter à la section **Erreurs.**

> 4. Deux choses indiquent que le système est armé. Premièrement, le voyant ARMÉ sur le coin supérieur droit du clavier sera allumé. Deuxièmement, l'écran Armé sera affiché.

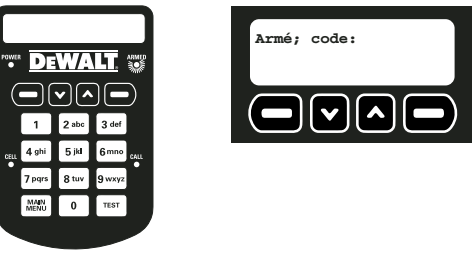

## **UTILISATION DE LA TÉLÉCOMMANDE PORTE-CLÉS**

La télécommande porte-clés peut être utilisée pour l'armement à touche unique jusqu'à 6,100 m (2000 pi) de la base.

**IMPORTANT :** Le fait d'armer le système pose le risque de déclencher une FAUSSE ALERTE. Lorsqu'un dispositif est déclenché (ex. : une porte est ouverte), désarmer immédiatement le système. S'il est impossible de désarmer avant que le service de surveillance soit avisé, appeler le service clientèle DEWALT pour rapporter une fausse alerte. Si les autorités ont été envoyées, des frais peuvent être associés à toute fausse alerte. Ces frais sont à la charge du propriétaire du système.

**MISE EN GARDE : SON STRIDENT.** L'utilisation de la télécommande porte-clés pour armer le système causera un son bref et strident qui peut faire sursauter toute personne près de la base.

- 1. Pour armer le système, appuyer sur le bouton de verrouillage  $\theta$ ) sur le côté gauche de la télécommande porte-clés.
- 2. Pendant 60 secondes, l'écran affichera le message suivant indiquant que le système est en cours d'armement.

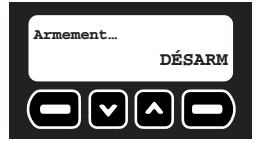

Pendant l'armement, la base émettra un son bref et strident de sirène pour indiquer que le signal de la télécommande porte-clés a été reçu et que le système est en cours d'armement. La base sonnera pendant 60 secondes. Enfin, la base émettra deux sons brefs et stridents de sirène pour indiquer que le système est armé.

Pour désarmer pour une raison quelconque avant que l'armement soit terminé, comme par exemple réentrer sur le site, appuyer sur le bouton de déverrouillage (d) sur le côté droit de la télécommande porte-clés ou choisir DÉSARM, puis entrer soit le code maître ou un code utilisateur.

**REMARQUE :** Si **Armement avec erreur** est affiché alors que l'appareil sonne de façon continue, cela veut dire qu'un problème sérieux existe et que le site n'est pas sûr. Il est possible d'armer en dépit d'une erreur (armement forcé), il est cependant hautement recommandé de corriger le problème avant de réarmer. Pour plus d'information sur les codes d'erreurs, se reporter à la section **Erreurs**.

39

3. Trois choses indiquent que le système est armé. Premièrement il y a un son bref et strident de sirène. Deuxièmement, le voyant ARMÉ sera allumé sur l'appareil. Troisièmement, l'écran affichera Armé; code:.

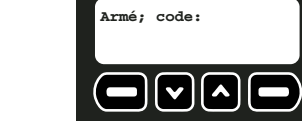

#### **ARMEMENT AUTOMATIQUE**

Cette fonction peut être utilisée pour assurer que le système peut être correctement armé lorsque l'armement ne peut être fait par l'utilisateur maître ou tout autre utilisateur du système. Une fois l'heure configurée, le système s'activera à la même heure chaque jour. **MISE EN GARDE : SON STRIDENT.** L'utilisation de la fonction d'auto-armement causera un son bref et strident pendant l'armement qui peut faire sursauter toute personne près de la base.

Pour activer la fonction d'auto-armement, s'assurer que le système est désarmé.

1. Commencer sur l'écran principal.

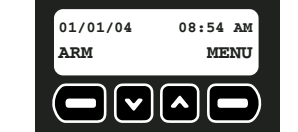

- 2. Choisir MENU ou appuyer sur MENU PRINCIPAL sur le clavier.
- 3. À l'aide du clavier, entrer le code maître.
- 4. Utiliser les flèches vers le haut ou le bas pour faire défiler le menu jusqu'à ce que l'écran Options sys. soit affiché. Choisir OK.

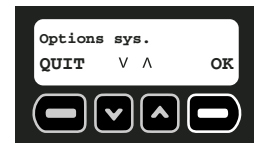

5. Utiliser les flèches vers le haut ou le bas pour faire défiler le menu jusqu'à ce que l'écran Auto-arm act/désact soit affiché. Choisir OK.

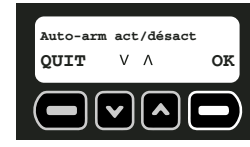

6. Sur l'écran suivant, choisir CHANGE. Le bouton CHANGE bascule entre ON et OFF.

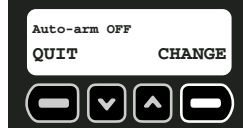

7. Une fois la fonction Auto-armement activée, l'écran Auto-arm ON sera affiché. Choisir QUIT.

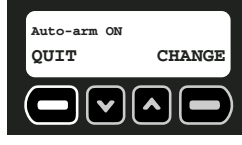

8. Pour régler l'heure, choisir OK.

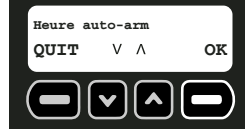

- 9. À l'aide des chiffres du clavier, choisir l'heure à laquelle le système sera automatiquement armé, en changeant tout d'abord les heures, puis les minutes. Le caractère qui sera changé sera souligné. Pour reculer d'un caractère, utiliser la flèche vers le bas. Pour avancer d'un caractère, utiliser la flèche vers le haut.
- 10. Choisir CONFIG.

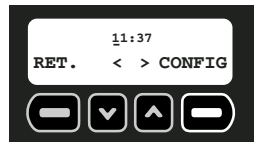

- 11. Choisir AM ou PM. Les flèches vers le haut ou le bas sont utilisées pour passer de AM à PM.
- 12. Choisir CONFIG.

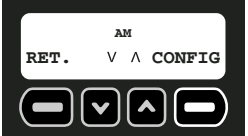

**IMPORTANT :** Si pour une raison quelconque le système est désarmé après l'heure d'auto-armement et que le site requiert protection, le système devra être réarmé à l'aide de la télécommande porte-clés ou du clavier. Le lendemain, l'auto-armement reprendra à l'heure préconfigurée.

## **Désarmement du système**

Désactivation du système pour effectuer des changements, ouvrir des portes, etc., sans déclencher une alarme.

- Configuration des délais
- Utilisation du clavier
- Utilisation de la télécommande porte-clés

#### **CONFIGURATION DES DÉLAIS**

Chaque détecteur, excepté celui de la base, peut être configuré sur Instant pour éliminer tout délai. Configurer un dispositif sur *Instant*, provoquera, une fois le système armé, une alarme instantanée dès que le dispositif sera déclenché.

**IMPORTANT :** Le détecteur de vibrations de la base et l'option Altéré de chaque détecteur sont automatiquement sur *Instant*. Cette option ne peut être changée. Le but de cette option est d'envoyer une alerte si un intrus tentait de désactiver ou détruire le dispositif.

**IMPORTANT :** Pour prévenir toute fausse alerte, il est recommandé de configurer sur le mode délai les détecteurs ayant le plus de chance d'être déclenchés lorsque l'utilisateur entre ou sort du site pour armer/désarmer l'appareil.

Pour plus d'informations, se reporter à la section **Option délai/instantané** sous l'intitulé **Caractéristiques et options**.

#### **UTILISATION DU CLAVIER**

**IMPORTANT : Éviter de faire vibrer la base en tapant le code maître.** Le détecteur de vibrations sera activé dès que le détecteur de mouvements décèlera un mouvement. En cas de vibrations, l'appareil enverra une alerte. Cette fonction permet de protéger la base

contre tout dommage ou destruction. Si le détecteur de vibrations est déclenché accidentellement, le système contactera immédiatement le service de surveillance.Une fois le système armé, l'écran d'armement sera affiché :

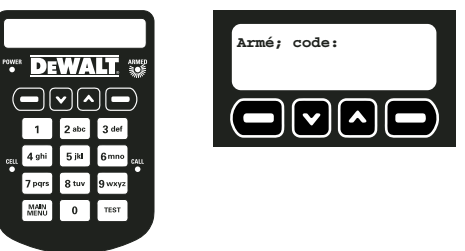

- 1. Pour désarmer le système, à l'aide du clavier, entrer soit le code maître soit un code utilisateur valide.
- 2. L'écran principal sera affiché. Le voyant ARMÉ sur l'appareil sera éteint.

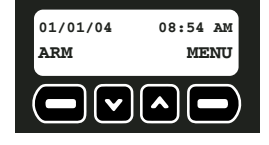

#### **UTILISATION DE LA TÉLÉCOMMANDE PORTE-CLÉS**

La télécommande porte-clés peut être utilisée pour l'armement à touche unique jusqu'à 6,100 m (2000 pi) de la base.

Une fois le système armé, l'écran d'armement sera affiché :

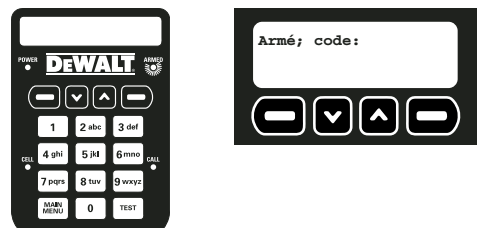

- 1. Pour désarmer le système, appuyer sur le bouton de déverrouillage  $\left(\widehat{\mathbf{d}}\right)$ sur le côté droit de la télécommande porte-clés.
- 2. L'écran principal sera affiché. Le voyant ARMÉ sur l'appareil sera éteint.

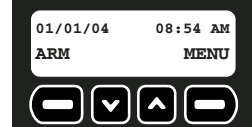

## **Erreurs**

Les erreurs indiquent qu'un problème sérieux doit être adressé. Cela peut représenter plusieurs choses y compris un dispositif suspect, une pile faible, un dispositif altéré ou un signal faible.

- Comment afficher les erreurs
- Effacer une erreur
- Description des codes d'erreurs

#### **COMMENT AFFICHER LES ERREURS**

En cas d'erreur, le système sonnera et affichera l'écran Err.

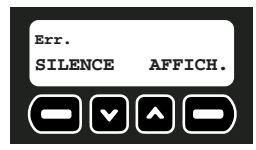

- 1. Pour arrêter la sonnerie, choisir SILENCE. Cela permettra simplement au système d'être armé en dépit de l'erreur et/ou arrêtera la sonnerie. Il est recommandé de résoudre l'erreur aussitôt que possible. Pour afficher l'erreur et la résoudre immédiatement, choisir AFFICH.
- 2. Le code d'erreur sera affiché. Utiliser les flèches vers le haut ou le bas pour faire défiler les erreurs. Résoudre le problème en suivant les actions à prendre dans le tableau **Description des codes d'erreurs** pour que l'écran d'erreur disparaisse. Pour éliminer une erreur due à une altération, choisir EFFAC.

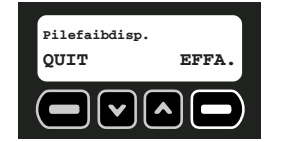

**MPORTANT :** Se reporter à la section **Description des codes d'erreurs** pour plus de détails relatifs aux erreurs et aux actions correctives. Toute erreur, excepté celle d'altération, sera effacée **automatiquement** une fois que le problème sera résolu. Un évènement sera enregistré dans le rapport d'activités indiquant la date et l'heure à laquelle l'événement est arrivé et aura été résolu.

**REMARQUE :** Une erreur d'altération ne sera pas automatiquement effacée. Une fois le dispositif inspecté, tout dommage vérifié, et le couvercle refermé, il faudra effacer l'erreur. Se reporter à la section **Effacer une erreur**. Ce processus a été conçu pour assurer que l'utilisateur maître soit tenu au courant d'une altération et que le problème soit résolu.

#### **EFFACER UNE ERREUR**

Pour effacer toute erreur autre que les erreurs dues à des altérations, corriger la condition au niveau du détecteur. Par exemple : changer la pile, trouver un emplacement avec un meilleur signal, etc.

#### **Pour éliminer une erreur due à une altération :**

**IMPORTANT :** Avant d'effacer une erreur due à une altération, s'assurer que le problème a été résolu. Seul le maître utilisateur peut effacer une erreur due à une altération.

- 1. Lorsque l'écran de Code d'erreur est affiché, choisir EFFAC.
- 2. À l'aide du clavier, entrer le code maître.
- 3. Choisir OK.

#### **DESCRIPTION DES CODES D'ERREURS**

**REMARQUE :** Se reporter à la section **Guide de dépannage** pour plus de détails.

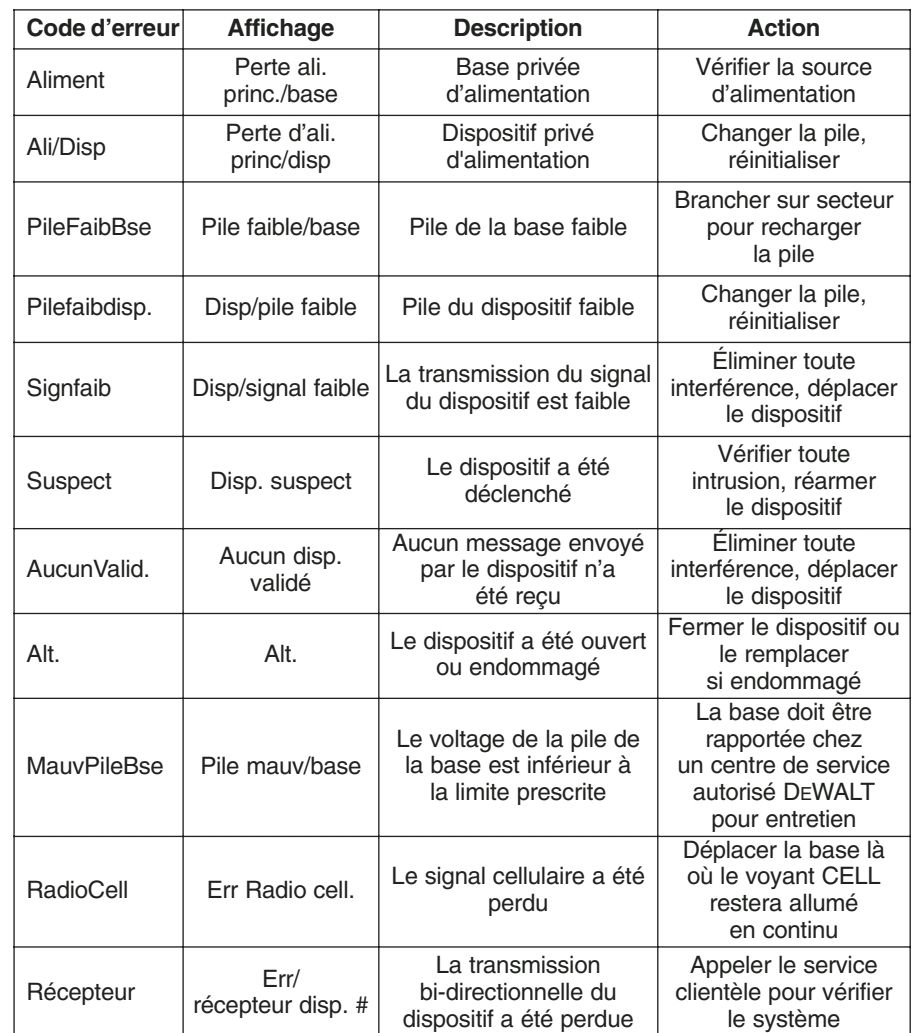

#### **DESCRIPTION DES CODES D'ERREURS**

#### **ENTRETIEN DES DISPOSITIFS SANS FILS**

Une fois la configuration initiale terminée, d'autres dispositifs, détecteurs ou télécommandes porte-clés, peuvent être ajoutés, modifiés ou supprimés.

- Addition ou remplacement de dispositif
- Modification de dispositif
- Suppression de dispositif
- 1. Commencer sur l'écran principal.

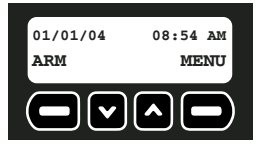

- 2. Choisir MENU ou appuyer sur MENU PRINCIPAL sur le clavier.
- 3. À l'aide du clavier, entrer le code maître.
- 4. Utiliser les flèches vers le haut ou le bas pour faire défiler le menu jusqu'à ce que l'écran Options sys. soit affiché. Choisir OK.

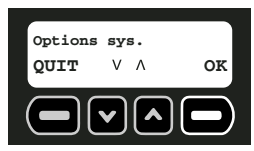

5. Utiliser les flèches vers le haut ou le bas pour faire défiler le menu jusqu'à ce que l'écran Entr. disp. Mobiles soit affiché. Choisir OK.

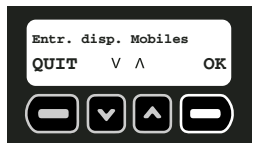

#### **Pour ajouter un dispositif :**

1. Utiliser les flèches vers le haut ou le bas pour faire défiler le menu jusqu'à ce que l'écran Aj/Remp dispositif soit affiché. Choisir OK.

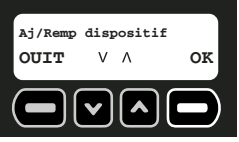

2. Le prochain numéro de dispositif libre sera affiché. S'il ne reste aucun numéro disponible, l'écran affichera 0 DISPOSITIF DISP.

Pour remplacer un dispositif : utiliser les flèches vers le haut ou le bas pour choisir le dispositif à remplacer. Si un dispositif déjà programmé est choisi, l'ancien dispositif sera effacé lorsque le bouton de réinitialisation du nouveau dispositif sera poussé puis relâché.

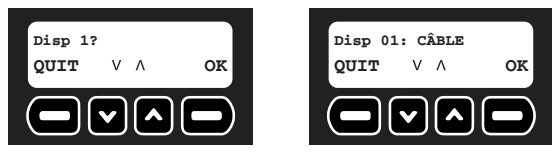

3. Lorsque le numéro de dispositif est affiché, choisir OK. Le dispositif ne sera pas enregistré tant que OK n'est pas sélectionné et que le dispositif n'a pas été réinitialisé.

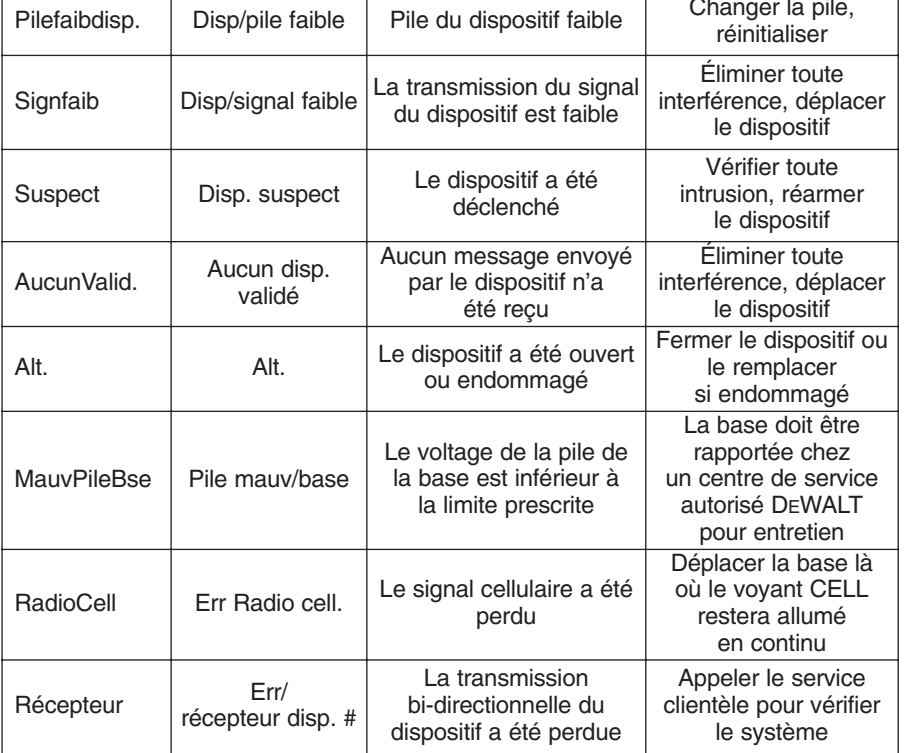

#### **CARACTÉRISTIQUES ET OPTIONS**

# **Options du système**

Le menu des options du système permet de modifier les codes utilisateur, les dispositifs sans fil, l'armement automatique, et les informations relatives au délai et au compte.

- Entretien des dispositifs sans fils Configuration de l'armement
- Changer le code maître automatique automatique
- Mise à jour du code utilisateur Mise à l'heure de l'armement
- Configuration des dispositifs de console automatique
- Option délai/instant
- Réinitialisation des options Choisir le Langage
- 
- 
- Revue du compte
	-

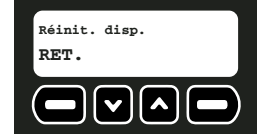

**REMARQUE :** Chaque dispositif possède un bouton de réinitialisation qui doit être poussé puis relâché. Pour trouver ce bouton de réinitialisation, se référer aux instructions spécifiques à chaque dispositif. S'assurer que les piles sont correctement installées dans chaque dispositif. Appuyer à présent sur le bouton de réinitialisation.

5. L'écran indiquera que le dispositif a été enregistré comme suit. Seulement 48 détecteurs et 6 télécommandes porte-clés peuvent être ajoutés. S'il ne reste aucun numéro disponible, l'écran affichera 0 DISPOSITIF DISP. Pour modifier la description du dispositif, choisir EDIT. Pour ajouter un autre dispositif, Choisir QUIT.

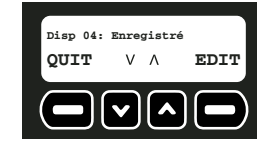

- 6. Pour modifier la description, à l'aide du clavier, taper une description jusqu'à 8 caractères. Le caractère qui sera changé sera souligné. Pour reculer d'un caractère, utiliser la flèche vers le bas. Pour avancer d'un caractère, utiliser la flèche vers le haut. **IMPORTANT :** Inscrire la description du dispositif et son numéro correspondant sur la **Liste d'emplacements des détecteurs**. Conserver cette liste à titre de référence. Cette information sera nécessaire pendant le processus d'enregistrement au service de surveillance. L'emplacement et la description de chaque dispositif sont critiques pour le système de surveillance.
- 7. Choisir ENREG.

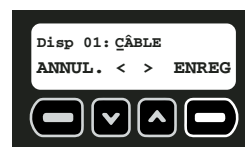

**IMPORTANT :** Chaque fois qu'un dispositif est modifié, s'assurer de bien contacter le service clientèle DEWALT pour rapporter toute modification.

## **Pour modifier un dispositif :**

1. Utiliser les flèches vers le haut ou le bas pour faire défiler le menu jusqu'à ce que l'écran Edit disp. soit affiché. Choisir OK.

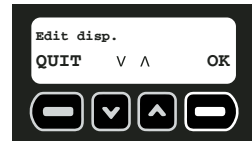

2. Utiliser les flèches vers le haut ou le bas pour faire défiler le menu jusqu'au dispositif à modifier. Choisir EDIT.

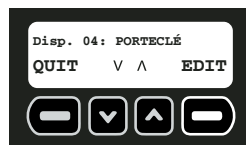

- 3. Pour modifier la description, à l'aide du clavier, taper une description jusqu'à 8 caractères. Le caractère qui sera changé sera souligné. Pour reculer d'un caractère, utiliser la flèche vers le bas. Pour avancer d'un caractère, utiliser la flèche vers le haut. **IMPORTANT :** Inscrire la description du dispositif et son numéro correspondant sur la **Liste d'emplacements des détecteurs**. Conserver cette liste à titre de référence. Cette information sera nécessaire pendant le processus d'enregistrement au service de surveillance. L'emplacement et la description de chaque dispositif sont critiques pour le système de surveillance.
- 4. Choisir ENREG.

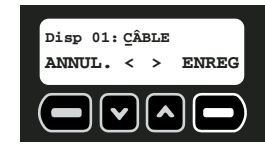

### 5. Choisir QUIT.

#### **Pour supprimer un dispositif :**

1. Utiliser les flèches vers le haut ou le bas pour faire défiler le menu jusqu'à ce que l'écran Sup. disp. soit affiché. Choisir OK.

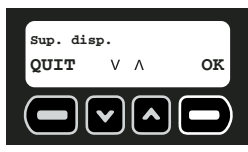

2. Utiliser les flèches vers le haut ou le bas pour faire défiler le menu jusqu'au dispositif à supprimer. Choisir SUPPR.

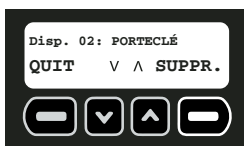

3. Le système indiquera que le dispositif a été supprimé. Choisir OK.

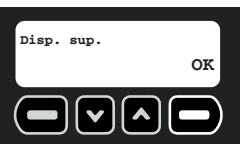

## **CHANGER LE CODE MAÎTRE**

Le code maître permet SEULEMENT à l'utilisateur maître de changer la programmation du système et des options d'armement et désarmement. Le code maître peut être changé à tout moment lorsque le système est désarmé.

- 1. Commencer sur l'écran principal.
- 2. Choisir MENU ou appuyer sur MENU PRINCIPAL sur le clavier.
- 3. À l'aide du clavier, entrer le code maître.
- 4. Utiliser les flèches vers le haut ou le bas pour faire défiler le menu jusqu'à ce que l'écran Options sys. soit affiché. Choisir OK.

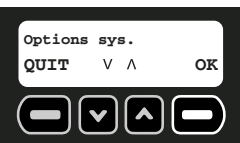

5. Utiliser les flèches vers le haut ou le bas pour faire défiler le menu jusqu'à ce que l'écran Changer code maître soit affiché. Choisir OK.

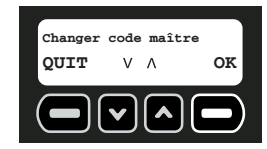

- 6. Réentrer le code maître actuel. Cela permet de vérifier que c'est bien l'utilisateur maître qui fait la modification.
- 7. Si le code maître entré est valide, le système demandera le nouveau code maître. À l'aide des chiffres du clavier, entrer un nouveau code maître à quatre chiffres. Puis choisir OK.

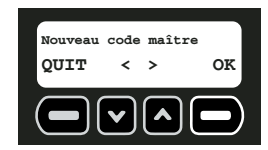

- 8. Réentrer le nouveau code maître pour le confirmer. De la même façon, à l'aide des chiffres du clavier, entrer le nouveau code maître à quatre chiffres. Le caractère qui sera changé sera souligné. Pour reculer d'un caractère, utiliser la flèche vers le bas. Pour avancer d'un caractère, utiliser la flèche vers le haut. Puis choisir OK.
- 9. Si les codes maître cadrent, le système confirmera la modification du code maître. Choisir OK.

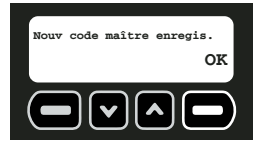

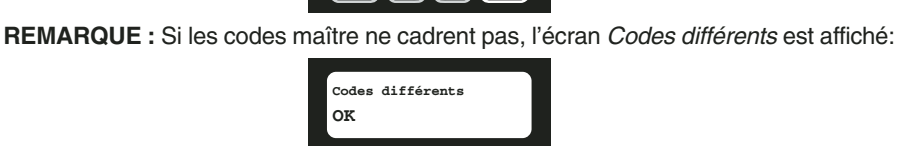

 $\sim$ 

# **Si les codes maître ne cadrent pas**

- 1. Choisir OK.
- 2. L'écran Changer code maître <sup>s</sup>'affichera (**Étape 5, Changer de code maître**). Le code maître original est le code par défaut est le reste tant qu'il n'est pas modifié et vérifié.

#### **MISE À JOUR DU CODE UTILISATEUR**

Une fois la configuration initiale terminée, des codes et noms d'utilisateur peuvent être ajoutés, modifiés ou supprimés.

- Addition d'utilisateur
- Modification d'utilisateur
- Suppression d'utilisateur
- 1. Commencer sur l'écran principal.
- 2. Choisir MENU ou appuyer sur MENU PRINCIPAL sur le clavier.
- 3. À l'aide du clavier, entrer le code maître.

4. Utiliser les flèches vers le haut ou le bas pour faire défiler le menu jusqu'à ce que l'écran Options sys. soit affiché. Choisir OK.

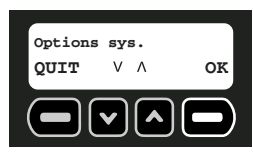

5. Utiliser les flèches vers le haut ou le bas pour faire défiler le menu jusqu'à ce que l'écran Mise à jour code util. soit affiché. Choisir OK.

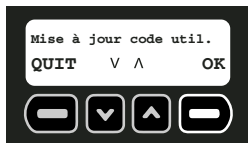

#### **Pour ajouter un utilisateur**

**REMARQUE :** Jusqu'à 6 utilisateurs, y compris le maître, peuvent être programmés.

1. Utiliser les flèches vers le haut ou le bas pour faire défiler le menu jusqu'à ce que l'écran Ai. util. soit affiché. Choisir OK.

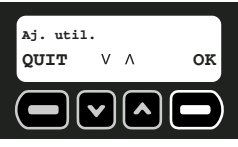

2. En commençant par le prochain utilisateur libre, entrer un code d'accès à quatre chiffres. Pour reculer d'un caractère, utiliser la flèche vers le bas. Pour avancer d'un caractère, utiliser la flèche vers le haut.

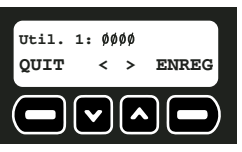

- 3. Une fois le code utilisateur entré, choisir ENREG.
- 4. Ajouter ensuite le nom de cet utilisateur. À l'aide du clavier, taper un nom jusqu'à 8 caractères. Le caractère qui sera changé sera souligné. Pour reculer d'un caractère, utiliser la flèche vers le bas. Pour avancer d'un caractère, utiliser la flèche vers le haut. Pour choisir des lettres, se reporter au **Diagramme alpha-numérique** dans l'**Appendice**.

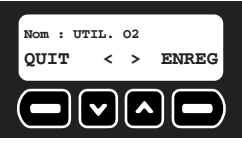

**IMPORTANT :** Inscrire le nom et le numéro correspondant de l'utilisateur sur la **List**<sup>e</sup> d'emplacements des détecteurs. Conserver cette liste à titre de référence.

5. Choisir ENREG.

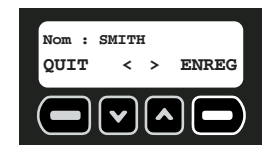

6. Continuer d'ajouter des utilisateurs ou choisir QUIT.

#### **Pour modifier un utilisateur**

1. Utiliser les flèches vers le haut ou le bas pour faire défiler le menu jusqu'à ce que l'écran Edit util. soit affiché. Choisir OK.

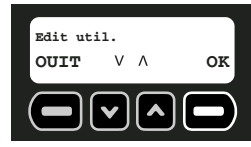

2. Utiliser les flèches vers le haut ou le bas pour faire défiler les utilisateurs jusqu'à celui à modifier. Choisir EDIT

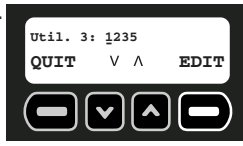

3. Pour changer le code utilisateur, entrer un nouveau code d'accès à quatre chiffres. Pour reculer d'un caractère, utiliser la flèche vers le bas. Pour avancer d'un caractère, utiliser la flèche vers le haut. Choisir ENREG.

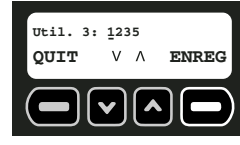

4. Modifier ensuite le nom de l'utilisateur. À l'aide du clavier, taper un nom jusqu'à 8 caractères. Le caractère qui sera changé sera souligné. Pour reculer d'un caractère, utiliser la flèche vers le bas. Pour avancer d'un caractère, utiliser la flèche vers le haut. Pour choisir des lettres, se reporter au **Diagramme alpha-numérique** dans l'**Appendice**.

**REMARQUE :** Inscrire le nom et le numéro correspondant de l'utilisateur sur la **Liste d'emplacements des détecteurs**. Conserver cette liste à titre de référence.

5. Choisir ENREG.

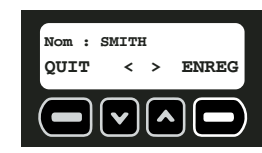

6. Continuer de modifier des utilisateurs ou choisir QUIT.

## **Pour supprimer un utilisateur**

1. Utiliser les flèches vers le haut ou le bas pour faire défiler le menu jusqu'à ce que l'écran Sup. util. soit affiché. Choisir OK.

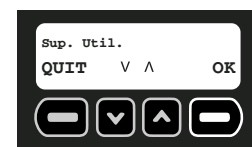

2. Utiliser les flèches vers le haut ou le bas pour faire défiler les utilisateurs jusqu'à celui à supprimer. Choisir SUPPR.

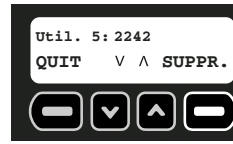

3. Le système confirmera que l'utilisateur a été supprimé. Choisir OK.

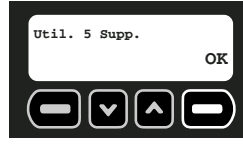

4. Continuer de supprimer des utilisateurs ou choisir QUIT.

#### **CONFIGURATION DES DISPOSITIFS DE CONSOLE**

La base comprend une sirène et un stroboscope. Ils provoquent une alarme en cas d'alerte. Bien que cela ne soit pas recommandé, la sirène et le stroboscope peuvent être éteints et ne fonctionneront alors pas en cas d'alerte.

- 1. Commencer sur l'écran principal.
- 2. Choisir MENU ou appuyer sur MENU PRINCIPAL sur le clavier.
- 3. À l'aide du clavier, entrer le code maître.
- 4. Utiliser les flèches vers le haut ou le bas pour faire défiler le menu jusqu'à ce que l'écran Options sys. soit affiché. Choisir OK.

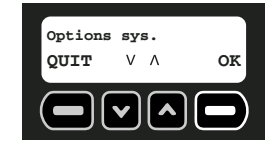

5. Utiliser les flèches vers le haut ou le bas pour faire défiler le menu jusqu'à ce que l'écran Activ/déactiv disp. console soit affiché. Choisir OK.

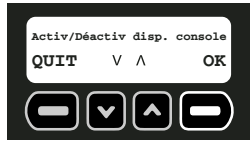

6. À l'aide des flèches vers le haut ou le bas, choisir entre stroboscope ou sirène. L'écran indiquera si le stroboscope et la sirène sont activés ou désactivés. Pour changer leur statut, choisir CHANGE.

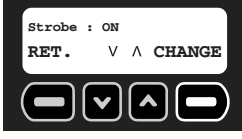

7. Une fois la configuration satisfaisante, choisir RET.

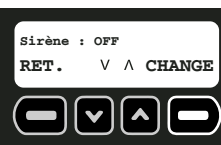

#### **OPTION DÉLAI/INSTANT**

Chaque détecteur, excepté celui de la base, peut être configuré sur Instant pour éliminer tout délai. Le fait de configurer un dispositif sur *Instant*, une fois le système armé, provoquera une alarme instantanée dès que le dispositif sera déclenché.

**REMARQUE :** Le détecteur de vibrations de la base et l'option Altéré de chaque détecteur sont automatiquement sur **Instant**. Cette option ne peut être changée. Le but de cette option est d'envoyer une alerte si un intrus tentait de désactiver ou détruire le dispositif.

**REMARQUE :** Pour prévenir toute fausse alerte, il est recommandé de configurer sur le mode délai les détecteurs ayant le plus de chance d'être déclenchés lorsque l'utilisateur entre ou sort du site pour armer/désarmer l'appareil.

- 1. Commencer sur l'écran principal.
- 2. Choisir MENU ou appuyer sur MENU PRINCIPAL sur le clavier.
- 3. À l'aide du clavier, entrer le code maître.
- 4. Utiliser les flèches vers le haut ou le bas pour faire défiler le menu jusqu'à ce que l'écran Options sys. soit affiché. Choisir OK.

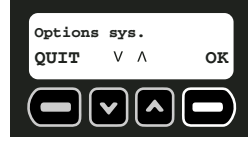

5. Utiliser les flèches vers le haut ou le bas pour faire défiler le menu jusqu'à ce que l'écran Opt Délai/Instant soit affiché. Choisir OK.

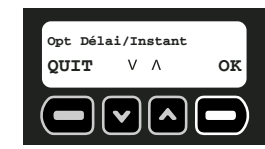

6. À l'aide des flèches vers le haut ou le bas, faire défiler la liste des dispositifs programmés. L'écran indiquera si le dispositif est présentement sur Retardé ou instant.

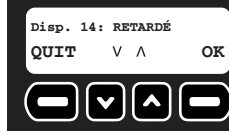

- 7. Une fois le dispositif à modifier affiché, choisir CHANGE. Le bouton CHANGE bascule entre Délai et Instant.
- 8. Une fois chaque dispositif modifié, choisir QUIT pour retourner au menu principal.

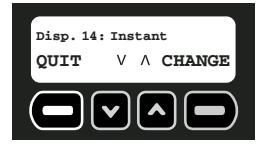

## **RÉINITIALISATION DES OPTIONS**

**REMARQUE** : Cette option permettra à la base d'être complètement reprogrammée. Ce système a été conçu pour être mobile. Si le site change, et que les utilisateurs et les descriptions et emplacements des détecteurs doivent être modifiés, le système peut effacer la configuration présente. Tous les détecteurs enregistrés et utilisateurs seront supprimés du système. Le code maître **NE** sera **PAS** effacé.

**REMARQUE :** Si le fait de changer de site a pour résultat de déconnecter l'appareil du secteur pendant plus de 8 heures, placer l'appareil en état de veille. Cela préservera la durée de vie de la pile et protégera la base. Se reporter à la section **Arrêt du système.**

- 1. Commencer sur l'écran principal.
- 2. Choisir MENU ou appuyer sur MENU PRINCIPAL sur le clavier.
- 3. À l'aide du clavier, entrer le code maître.
- 4. Utiliser les flèches vers le haut ou le bas pour faire défiler le menu jusqu'à ce que l'écran Options sys. soit affiché. Choisir OK.

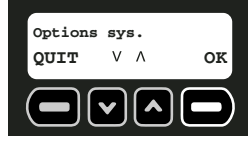

5. Utiliser les flèches vers le haut ou le bas pour faire défiler le menu jusqu'à ce que l'écran Réinit. options soit affiché. Choisir OK.

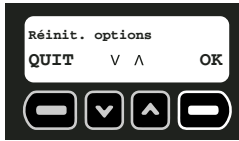

- 6. Entrer le code maître.
- 7. Le système fera une dernière vérification avant de réinitialiser les options. Tous les détecteurs, sirènes, télécommandes porte-clés et utilisateurs seront supprimés du système. Pour seulement modifier la description des détecteurs et les noms ou codes d'utilisateur utiliser le menu **Options sys**. Pour confirmer la réinitialisation des options, choisir OUI.

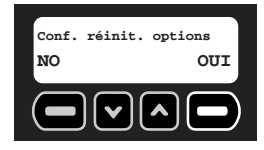

Se reporter à la section **Programmation de la configuration initiale** pour savoir comment ajouter des détecteurs et utilisateurs. S'assurer de bien contacter le service de surveillance pour rapporter toute modification.

#### **CONFIGURATION DE L'ARMEMENT AUTOMATIQUE**

Le système peut être programmé pour être activé à la même heure chaque jour. Cette fonction peut être utilisée pour assurer que le système peut être correctement armé lorsque l'armement ne peut être fait par l'utilisateur maître ou tout autre utilisateur du système.

**MISE EN GARDE : SON STRIDENT.** L'utilisation de la fonction d'auto-armement causera un son bref et strident pendant l'armement qui peut faire sursauter toute personne près de la base.

- 1. Commencer sur l'écran principal.
- 2. Choisir MENU ou appuyer sur MENU PRINCIPAL sur le clavier.
- 3. À l'aide du clavier, entrer le code maître.
- 4. Utiliser les flèches vers le haut ou le bas pour faire défiler le menu jusqu'à ce que l'écran Options sys. soit affiché. Choisir OK.

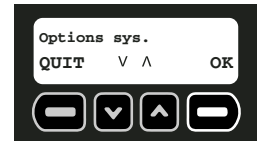

5. Utiliser les flèches vers le haut ou le bas pour faire défiler le menu jusqu'à ce que l'écran Auto-arm act/désact soit affiché. Choisir OK.

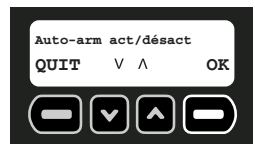

6. Sur l'écran Auto-arm OFF, choisir CHANGE. Le bouton CHANGE bascule entre ON et OFF.

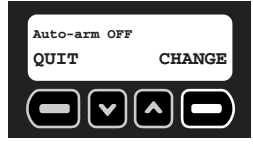

7. Une fois la fonction d'auto-armement activée, l'écran Auto-arm ON sera affiché. Choisir QUIT.

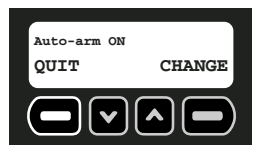

**IMPORTANT :** Si un utilisateur désarme le système après l'heure d'auto-armement et que le site requiert protection, l'utilisateur devra réarmer le système à l'aide de la télécommande porte-clés ou du clavier. Le lendemain, l'auto-armement reprendra à l'heure préconfigurée.

#### **MISE À L'HEURE DE L'ARMEMENT AUTOMATIQUE**

le système peut être programmé pour être activé à la même heure chaque jour. Pour configurer ou modifier l'heure d'auto-armement, suivre les étapes ci-après.

- 1. Commencer sur l'écran principal.
- 2. Choisir MENU ou appuyer sur MENU PRINCIPAL sur le clavier.
- 3. À l'aide du clavier, entrer le code maître.
- 4. Utiliser les flèches vers le haut ou le bas pour faire défiler le menu jusqu'à ce que l'écran Options sys. soit affiché. Choisir OK.

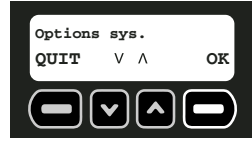

5. Utiliser les flèches vers le haut ou le bas pour faire défiler le menu jusqu'à ce que l'écran Heure auto-arm soit affiché. Pour régler l'heure, choisir OK.

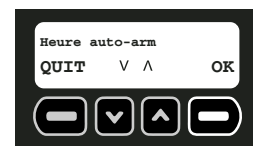

6. À l'aide des chiffres du clavier, choisir l'heure à laquelle le système sera automatiquement armé, en changeant les heures d'abord puis les minutes. Le

caractère qui sera changé sera souligné. Pour reculer d'un caractère, utiliser la flèche vers le bas. Pour avancer d'un caractère, utiliser la flèche vers le haut. Choisir CONFIG.

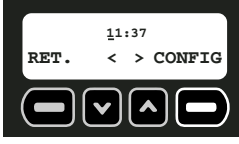

7. Choisir AM ou PM. Les flèches vers le haut ou le bas sont utilisées pour passer de AM à PM. Choisir CONFIG.

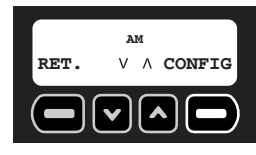

#### **REVUE DU COMPTE**

L'utilisateur peut afficher les informations du compte directement sur la base. Cela comprend les numéros de contact et de compte et le numéro d'identification mobile.

- Informations service clientèle
- Numéro de compte
- NIM Numéro d'identification mobile
- 1. Commencer sur l'écran principal.
- 2. Choisir MENU ou appuyer sur MENU PRINCIPAL sur le clavier.
- 3. À l'aide du clavier, entrer le code maître.
- 4. Utiliser les flèches vers le haut ou le bas pour faire défiler le menu jusqu'à ce que l'écran Options sys. soit affiché. Choisir OK.

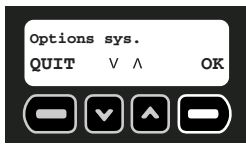

5. Utiliser les flèches vers le haut ou le bas pour faire défiler le menu jusqu'à ce que l'écran Revue du cpt soit affiché. Choisir OK.

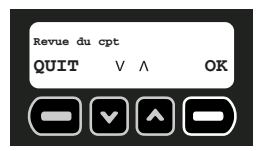

#### **Informations service clientèle**

#### **REMARQUE : Pour activer le système de surveillance, contacter le service clientèle. Pour afficher le numéro de compte**

Utiliser les flèches vers le haut ou le bas pour faire défiler le menu jusqu'à ce que l'écran Num. de compte soit affiché. Cet écran affichera le numéro de compte. Ce numéro est important car nécessaire au service clientèle. Pour quitter cet écran, choisir QUIT.

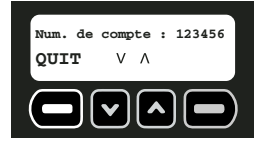

#### **Pour afficher le numéro d'identification mobile (NIM)**

Utiliser les flèches vers le haut ou le bas pour faire défiler le menu jusqu'à ce que l'écran NIM soit affiché. Cet écran affichera le numéro d'identification mobile. Ce numéro est important car nécessaire au service clientèle. Pour quitter cet écran, Choisir QUIT.

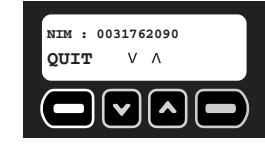

#### **CHOISIR LE LANGAGE**

Choisir entre trois langues différentes, (Anglais, Espagnol et Français) sur l'écran ACL. 1. Commencer sur l'écran principal.

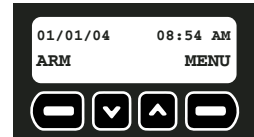

- 2. Choisir MENU ou appuyer sur MENU PRINCIPAL sur le clavier.
- 3. À l'aide du clavier, entrer le code maître.
- 4. Utiliser les flèches vers le haut ou le bas pour faire défiler le menu jusqu'à ce que l'écran Options sys. soit affiché. Choisir OK.

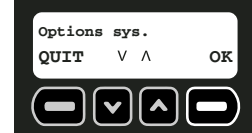

5. Utiliser les flèches vers le haut ou le bas pour faire défiler le menu jusqu'à ce que l'écran Langage: soit affiché. Choisir OK.

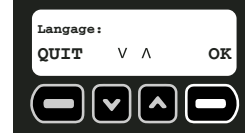

6. Pour continuer en Anglais, choisir OK.

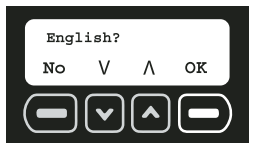

7. Pour choisir une autre langue, utiliser les flèches pour trouver la langue voulue. Lorsque la langue voulue est affichée, choisir OK.

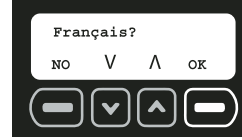

# **Réglage heure/date**

Le rapport d'activités affichera les évènements suivant la date et l'heure. S'assurer que le système est à la bonne heure et date.

1. Commencer sur l'écran principal.

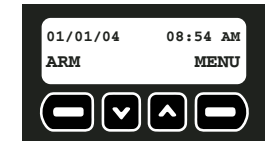

- 2. Choisir MENU ou appuyer sur MENU PRINCIPAL sur le clavier.
- 3. À l'aide du clavier, entrer le code maître.
- 4. Utiliser les flèches vers le haut ou le bas pour faire défiler le menu jusqu'à ce que l'écran Heure/date : soit affiché. Choisir OK.

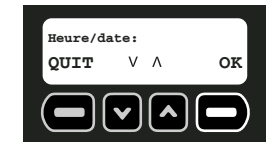

5. À l'aide des chiffres du clavier, régler l'horloge à l'heure appropriée, en changeant les heures d'abord puis les minutes. Le caractère qui sera changé sera souligné. Pour reculer d'un caractère, utiliser la flèche vers le bas. Pour avancer d'un caractère, utiliser la flèche vers le haut. Choisir CONFIG.

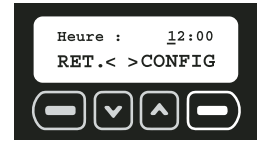

6. Choisir AM ou PM. Les flèches vers le haut ou le bas sont utilisées pour passer de AM à PM. Choisir CONFIG.

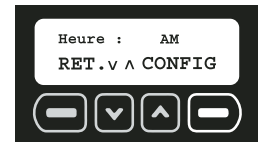

7. À l'aide des chiffres du clavier, régler la date. Le caractère qui sera changé sera souligné. Pour reculer d'un caractère, utiliser la flèche vers le bas. Pour avancer d'un caractère, utiliser la flèche vers le haut. Choisir CONFIG.

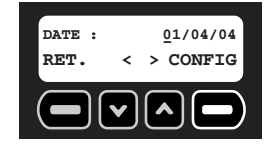

# **Revue du rapport d'activités**

La base enregistrera automatiquement toute modification du système. Le rapport enregistrera le type de modification, l'utilisateur ou le dispositif qui aura effectué la modification, et la date et l'heure de l'évènement. Sur une base premier entré, premier sorti, le rapport d'activités enregistrera une liste de jusqu'à 90 évènements avec le plus récent énuméré en premier.

L'utilisateur principal peut vouloir avoir accès à ces informations pour diverses raisons y compris noter l'heure à laquelle le système a été armé ou désarmé. De plus, toute intrusion ou altération sera aussi enregistrée avec la date et l'heure.

## **SITUATION DU RAPPORT D'ACTIVITÉS**

Le maître utilisateur est le seul utilisateur ayant accès au rapport d'activités.

- 1. Commencer sur l'écran principal.
- 2. Choisir MENU ou appuyer sur MENU PRINCIPAL sur le clavier.
- 3. À l'aide du clavier, entrer le code maître.
- 4. Utiliser les flèches vers le haut ou le bas pour faire défiler le menu jusqu'à ce que l'écran Revue évèn. soit affiché. Choisir OK.

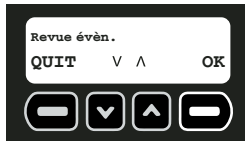

5. Utiliser les flèches vers le haut ou le bas pour faire défiler les évènements. Le premier est le plus récent, et ainsi de suite pour chaque événement par ordre chronologique inverse. Une fois terminé, choisir RET. Les informations défileront sur l'écran.

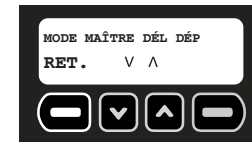

#### **DESCRIPTION DES ÉVÈNEMENTS**

Tout évènement est suivi par la date et l'heure. Par exemple, si la porte de derrière a été ouverte, l'événement suivant sera affiché : « DISP 2 PT ARR : SUSPECT 01/01/04 12:34 AM ».

Se reporter à l'**Appendice** pour complète **Description des évènements**.

## **Test**

Bien que le système annonce qu'une pile est faible ou qu'un dispositif est hors de portée, il est recommandé de faire des tests réguliers pour vérifier l'intégrité du système.

- Exécution d'un test
- Dispositifs de console • Dispositifs sans fil
- Radio cellulaire • Liane téléphonique
- Sirènes externes
- **EXÉCUTION D'UN TEST**

Tester tous les dispositifs et connexions téléphoniques. Ce test peut être commencé de deux façons : par le menu principal ou le bouton TEST sur le clavier.

## **À l'aide du bouton TEST sur le clavier :**

1. Appuyer sur TEST sur le clavier,

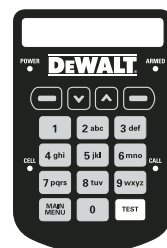

2. Lorsque le bouton TEST est poussé, l'écran Test s'affiche. Choisir OK.

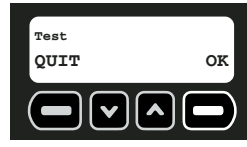

3. Utiliser les flèches vers le haut ou le bas pour faire défiler le menu jusqu'au dispositif ou à la connexion à tester. Choisir TEST.

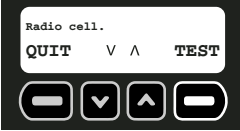

4. Voir les instructions suivantes pour plus de détails sur les différents types de test.

#### **Utilisation Du Menu Principal pour faire un TEST**

- 1. Commencer sur l'écran principal.
- 2. Choisir MENU ou appuyer sur MENU PRINCIPAL sur le clavier.
- 3. À l'aide du clavier, entrer le code maître.
- 4. Utiliser les flèches vers le haut ou le bas pour faire défiler le menu jusqu'à ce que l'écran Test soit affiché. Choisir OK.

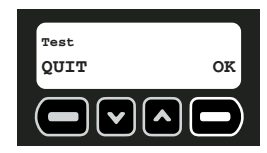

5. Utiliser les flèches vers le haut ou le bas pour faire défiler le menu jusqu'au dispositif ou à la connexion à tester. Choisir TEST.

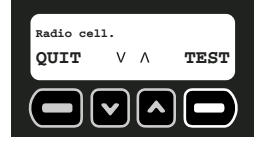

- **Caractéristiques et options Caractéristiques et options**
- 6. Voir les instructions suivantes pour plus de détails sur les différents types de test.

#### **RADIO CELLULAIRE**

**MISE EN GARDE :** Pendant l'exécution d'un test être prêt à :

- 1. Rester en ligne et expliquer brièvement au standardiste la raison de l'appel si le service de surveillance vous contacte.
- 2. Effectuer ce genre d'activité en dehors des heures de pointe, comme tôt le matin ou tard le soir.

Le système utilise une radio cellulaire pour envoyer tout signal. Ce signal doit être testé régulièrement. Le voyant CELL sur le clavier indiquera la présence d'un signal. Si le voyant CELL clignote, cela indique que le signal radio cellulaire est faible.

> **DEWALT**  $\bigoplus$ [ $\bigcap$   $\bigcap$  $2$ abc

#### **Pour le vérifier, suivre les étapes ci-après :**

1. Lorsque l'écran Radio cell. est affiché, choisir TEST.

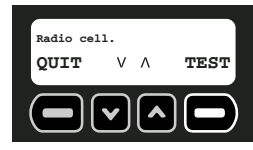

2. Le système affichera un message pendant le test de la radio cellulaire.

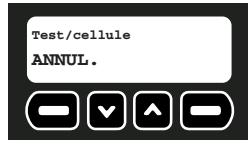

3. Une fois le test terminé, l'écran affichera un message pour indiquer si le test a réussi ou non. Si le test a réussi, choisir RET pour faire un autre test. Si le test n'a pas réussi, se reporter à la section **Guide de dépannage** pour plus de détails.

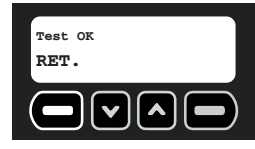

## **LIGNE TÉLÉPHONIQUE**

**MISE EN GARDE** : Pendant l'exécution d'un test être prêt à :

- 1. rester en ligne et expliquer brièvement au standardiste la raison de l'appel si le service de surveillance vous contacte.
- 2. Effectuer ce genre d'activité en dehors des heures de pointe, comme tôt le matin ou tard le soir.

**REMARQUE :** La connexion téléphonique doit être testée régulièrement. La ligne téléphonique sert de ligne de secours dans l'éventualité ou le signal cellulaire ne pourrait effectuer un appel.

1. Lorsque l'écran Lgn téléphon est affiché, choisir TEST.

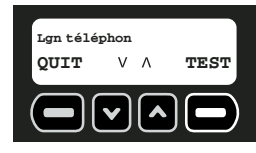

2. Le système affichera un message pendant le test de la ligne téléphonique.

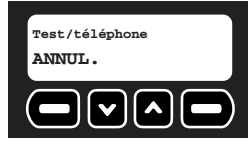

3. Une fois le test terminé, l'écran affichera un message pour indiquer si le test a réussi ou non. Si le test a réussi, choisir RET pour faire un autre test. Si le test n'a pas réussi, se reporter à la section **Guide de dépannage** pour plus de détails.

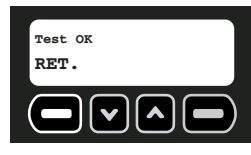

#### **DISPOSITIFS DE CONSOLE**

Les dispositifs de la base doivent être testés régulièrement. 1. Lorsque l'écran Console est affiché, choisir TEST.

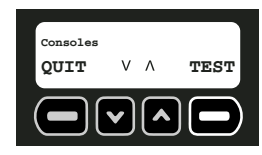

2. Utiliser les flèches vers le haut ou le bas pour faire défiler le menu jusqu'au dispositif de console à tester. Les dispositifs de console comprennent : stroboscope, sirène, détecteurs de mouvements et vibrations.

#### **Stroboscope :**

A. Lorsque l'écran Strobe est affiché, choisir TEST.

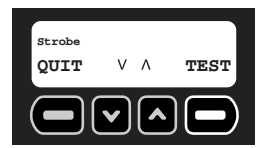

- B. Pendant le test du stroboscope, un message sera affiché indiquant que le stroboscope clignote. Si ce n'est pas le cas, se reporter à la section **Guide de dépannage** pour plus de détails.
- C.Une fois le fonctionnement vérifié, terminer le test en choisissant RET.

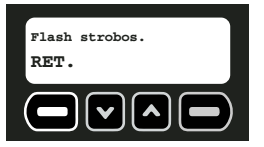

D. Utiliser les flèches vers le haut ou le bas pour faire défiler le menu jusqu'au prochain dispositif de console à tester.

#### **Sirène :**

**MISE EN GARDE : SON STRIDENT.** L'exécution de ce test causera un son bref et strident qui peut faire sursauter toute personne près de la base.

A. Lorsque l'écran Sirène est affiché, choisir TEST.

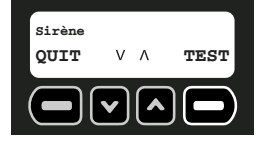

- B. Pendant le test de la sirène, un message sera affiché indiquant que la sirène est en marche. Si la sirène n'émet aucun son, se reporter à la section **Guide de dépannage** pour plus de détails.
- C.Une fois le fonctionnement vérifié, terminer le test en choisissant RET.

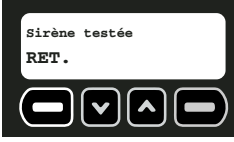

D.Utiliser les flèches vers le haut ou le bas pour faire défiler le menu jusqu'au prochain dispositif de console à tester.

### **Détecteur de mouvements :**

A. Lorsque l'écran Détect. de mvmt est affiché, choisir TEST.

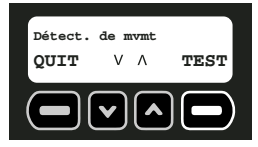

- B. Pendant le test du détecteur de mouvements, un message sera affiché indiquant que l'appareil sonnera lorsqu'un détecteur de mouvements sera déclenché. Si l'appareil ne sonne pas, se reporter à la section **Guide de dépannage** pour plus de détails.
- C.Une fois le fonctionnement vérifié, terminer le test en choisissant ANNUL.
- D.Utiliser les flèches vers le haut ou le bas pour faire défiler le menu jusqu'au prochain dispositif de console à tester.

## **Vibration :**

A. Lorsque l'écran Vibration est affiché, choisir TEST.

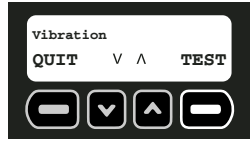

B. Le système affichera un message demandant de secouer la base. Bouger la base pour déclencher le détecteur de vibrations.

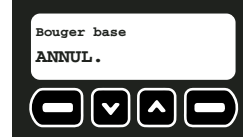

C.Une fois le détecteur de vibrations testé, un message sera affiché indiquant la fin du test. Si l'écran n'affiche pas ce qui suit, se reporter à la section **Guide de dépannage** pour plus de détails.

D.Choisir RET.

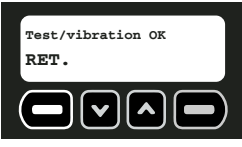

E. Utiliser les flèches vers le haut ou le bas pour faire défiler le menu jusqu'au prochain dispositif de console à tester.

### **DISPOSITIFS SANS FIL**

Les télécommandes porte-clés et les détecteurs doivent être testés régulièrement.

1. Choisir TEST.

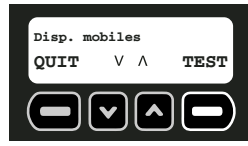

2. Le système passera en revue chacun des dispositifs enregistrés sur la liste. Chaque dispositif est affiché pendant une seconde.

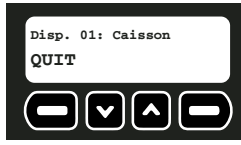

3. Marcher sur le site et déclencher chaque détecteur en suivant la liste ci-dessous. Chaque fois qu'un détecteur sera déclenché, il disparaîtra de la liste.

**REMARQUE :** Pour ne tester qu'un seul détecteur, utiliser les flèches vers le haut ou le bas pour faire défiler le menu jusqu'au détecteur à tester. Une fois qu'il aura été déclenché, il disparaîtra de la liste.

**Mouvements intérieurs :** Laisser passer 90 secondes après le dernier mouvement détecté puis marcher au travers de la zone sensée être protégée. Lorsqu'un mouvement est détecté, l'appareil enverra un signal à la base et sera éliminé de la liste de test. Déterminer les limites de couverture en répétant ce test jusqu'à ce qu'aucun mouvement ne soit détecté.

**Portes/fenêtres :** Ouvrir et fermer les portes et fenêtres à tester.

**Câble verrou :** Ouvrir et fermer le verrou à tester.

- **Détecteur de caisson :** Laisser passer 60 secondes après la dernière vibration du caisson, puis provoquer des vibrations sur le caisson pour le tester. Régler la sensibilité si nécessaire.
- **Mouvements extérieurs :** Laisser passer 90 secondes après le dernier mouvement détecté puis marcher au travers de la zone sensée être protégée. Lorsqu'un mouvement est détecté, l'appareil enverra un signal à la base et sera éliminé de la liste de test. Déterminer les limites de couverture en répétant ce test jusqu'à ce qu'aucun mouvement ne soit détecté.

**Télécommande porte-clés :** Pousser puis relâcher le bouton de verrouillage ( $\theta$ ).

**REMARQUE :** Une fois tous les détecteurs testés, si un détecteur reste affiché sur l'écran, se reporter à la section **Guide de dépannage** pour plus de détails.

4. L'écran indiquera que le test est terminé. Choisir QUIT.

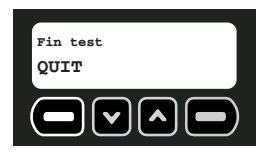

#### **SIRÈNES EXTERNES**

Des sirènes externes sont vendues séparément chez votre distributeur ou dans les centres de service autorisés. Pour plus d'informations, veuillez contacter le service clientèle DEWALT au 1-800-4-DEWALT (1-800-433-9258).

**MISE EN GARDE : SON STRIDENT.** L'exécution de ce test causera un son bref et strident qui peut faire sursauter toute personne près de la sirène.

1. Choisir TEST.

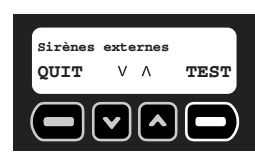

2. À l'aide des flèches vers le haut ou le bas, faire défiler la liste de sirènes externes et choisir celle à tester. Choisir TEST.

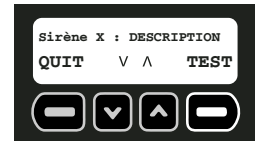

3. L'écran indiquera que le système exécute un test sur les sirènes externes. Si une sirène <sup>n</sup>'émet aucun son, se reporter à la section **Guide de dépannage** pour plus de détails. Une fois le test terminé, choisir RET.

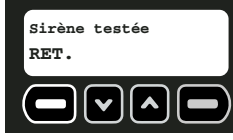

- 4. Utiliser les flèches vers le haut ou le bas pour faire défiler le menu jusqu'à la prochaine sirène à tester.
- 5. Une fois toutes les sirènes testées, choisir QUIT.

# **En cas de perte du code maître**

Un utilisateur ayant oublié son code maître peut le faire réinitialisé en appelant le service clientèle DEWALT. L'appel téléphonique au service clientèle doit être effectué à proximité de la base.

# **Arrêt du système**

Ce système a été conçu pour être mobile. En cas de changement de site, il est recommandé de mettre l'appareil en veille pour transporter ou entreposer la base. Cela préservera la durée de vie de la pile et protégera la base pendant sa déconnexion du secteur.

1. Commencer sur l'écran principal.

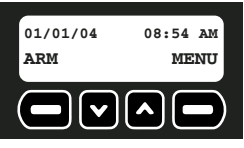

- 2. Choisir MENU ou appuyer sur MENU PRINCIPAL sur le clavier.
- 3. À l'aide du clavier, entrer le code maître.
- 4. Utiliser les flèches vers le haut ou le bas pour faire défiler le menu jusqu'à ce que l'écran Veille soit affiché. Choisir OK.

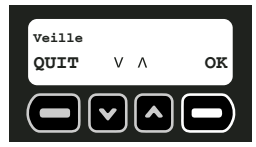

5. Cet écran rappellera que l'appareil doit être débranché avant d'être mis en veille. Débrancher le bloc d'alimentation puis choisir OK.

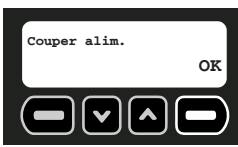

6. S'assurer que le système doit bien être mis en veille. Choisir OUI.

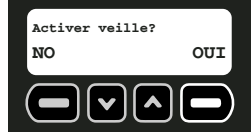

- 7. À l'aide du clavier, entrer le code maître.
- 8. Si le code maître est correct, l'appareil se mettra en état de veille. Pendant 2 secondes, l'écran Mise en veille… sera affiché :

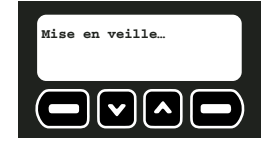

Lorsque l'appareil est en état de veille, le voyant DEL clignotera une fois toutes les 5 secondes. Pour remettre l'appareil en marche, brancher la base dans une prise murale.

## **Entretien des piles**

Ne pas tenter d'accéder à la pile de la base. Suivre toutes les instructions relatives à l'installation et la mise au rebut des piles des dispositifs.

#### **PILE DE LA BASE**

La base contient un accumulateur au plomb-acide. L'utilisateur ne peut accéder à cette pile ; elle ne peut être changée et mise au rebut que par l'un des services autorisés DEWALT. Ne pas recharger la piles alors qu'elle est à l'envers. Trop charger la pile alors qu'elle est à l'envers peut causer une fuite au niveau de la valve de sécurité.

#### **PILES DES DISPOSITIFS**

- Ne jamais utiliser une pile endommagée ou usée. Les piles déchargées doivent être remplacées par des piles au lithium non rechargeable de type CR-123 (CR-2 pour la télécommande porte-clés) de 3,0 volts. Ne jamais utiliser de piles rechargeables.
- Retirer soigneusement la vieille pile déchargée. Ne pas chercher à l'ouvrir. Ne pas retirer l'étiquette d'un bloc-piles. Ne jamais mettre une pile au feu. S'en défaire conformément aux régulations locales. Recycler les piles.
- Suivre attentivement toute instruction ou tout avertissement inclus sur l'étiquette ou l'emballage des piles. Lors de l'installation des piles, toujours respecter la polarité (+ et -) inscrite sur les piles et l'appareil. Ne pas forcer excessivement pour installer des piles. Si la pile ne rentre pas, vérifier que la polarité des bornes cadre avec les marques sur l'appareil.
- Ne jamais mettre les bornes des piles en contact avec tout autre objet métallique. Cela pourrait provoquer un court circuit. Éviter de les exposer à des températures extrêmes. Après utilisation, ranger les piles non chargées dans un lieu frais, sombre et sec. Conserver les piles hors de la portée des enfants.

**IMPORTANT :** Une fois la pile installée, appuyer sur le bouton de RÉINITIALISATION pour réenregistrer le détecteur et restaurer la configuration.

## **Contact**

Pour toute question ou commentaire relatif à ce produit, appeler gratuitement le 1-800-4- DEWALT (1-800-433-9258) ou visiter www.dewalt.com. Pour toute question spécifique à la surveillance, appeler le service clientèle DEWALT ou se reporter au contrat du service de surveillance pour une liste complémentaire de numéro de téléphone.

## **Garantie complète d'un an**

Le Système d'alarme mobile de sécurité des chantiers DEWALT est garanti un an à compter de la date d'achat. Nous réparerons, à nos frais, tout défaut pour vice de matière ou fabrication. Pour plus d'informations relatives aux réparations sous garantie, visiter notre site www.dewalt.com ou appeler le 1-800-4-DEWALT (1-800-433-9258). Cette garantie ne <sup>s</sup>'applique pas aux accessoires ou à tout dommage causé par des réparations effectuées ou tentées par un tiers. Cette garantie confère des droits légaux particuliers à l'acheteur, mais celui-ci pourrait aussi bénéficier d'autres droits variant d'un territoire à l'autre.

**REMPLACEMENT GRATUIT DES ÉTIQUETTES D'AVERTISSEMENT :** En cas de perte ou d'illisibilité des étiquettes d'avertissement, appeler le 1-800-4-DEWALT pour les faire remplacer gratuitement. Se reporter au début de ce manuel pour une liste des avertissements relatifs à la Base et la télécommande porte-clés.

# **Déclaration de brevet**

Fabriqué sous un ou plusieurs des brevets suivants.

5,587,701 5,777,551 5,850,180 6,049,273 6,441,731 Autres brevets en instance possible.

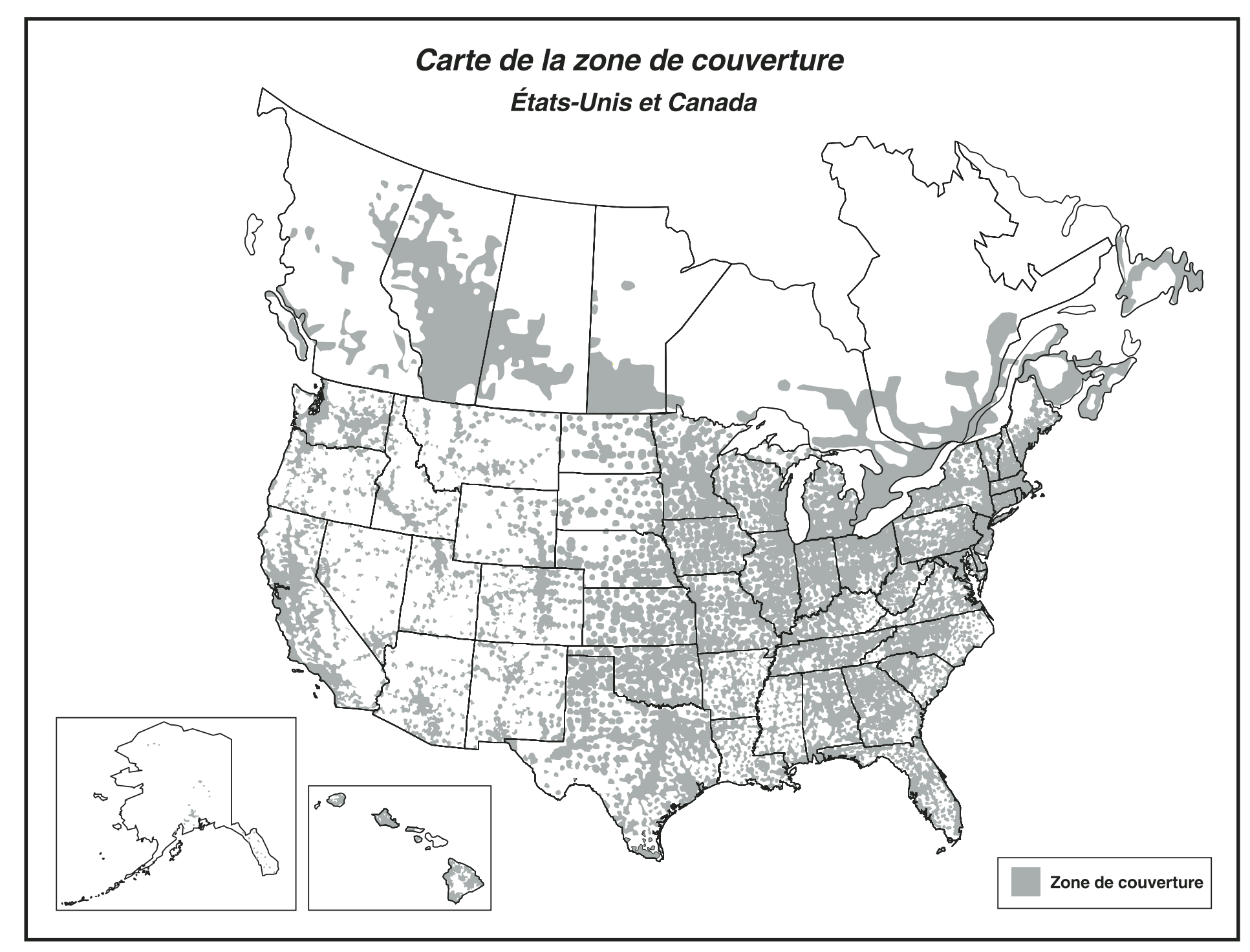